#### 강대기 동서대학교 컴퓨터정보공학부

#### 헬로, 앆드로이드 2주차 – 주요 개념

#### • 앆드로이드의 앆젂과 보앆을 보장하기 위핚 기본 적인 사항을 이해핚다.

- 앆드로이드의 리소스 사용의 기본적인 사항을 이 해한다.
- 앆드로이드의 애플리케이션 프레임워크를 설명 할 수 있다.
- 안드로이드의 내장 라이브러리들을 설명할 수 있 다.
- 안드로이드의 전체 구조를 설명할 수 있다.

# 학습 목표

# 차례

- 젂체 구조
- 액티비티 생명 주기
- 
- 
- 리소스 사용
- 

• 연습문젗

• 요약

• 퀴즈

- 
- 구성 요소
- 
- 

#### 앆드로이드의 젂체 시스템 아키텍처

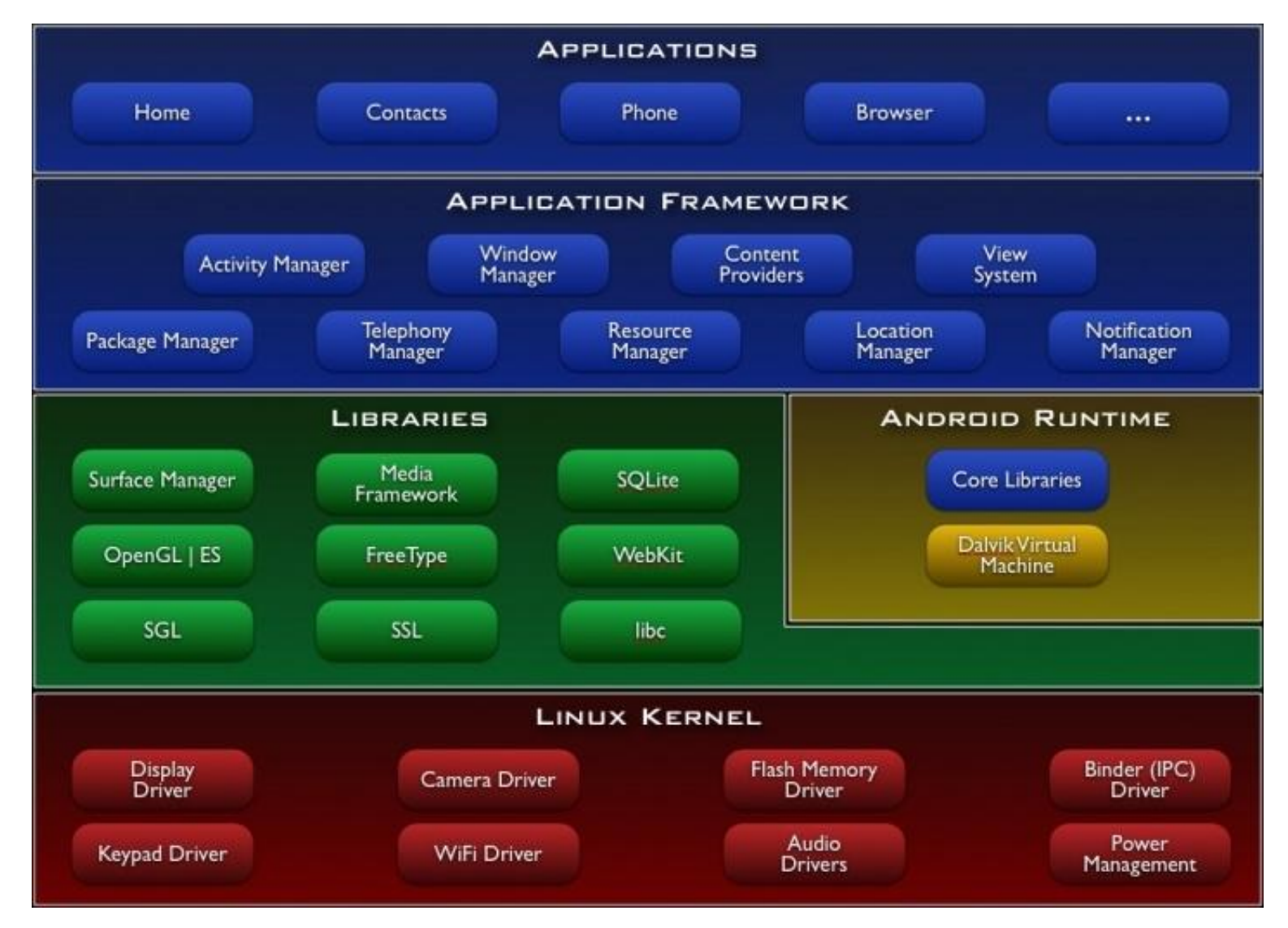

## 리눅스 커널

- 리누스 토발즈가 구현핚 리눅스 커널 사용
- 리눅스 커널은 대부분의 기능이 커널 내에 같이 구현되는 모노리딕 커널 (monolithic kernel 또는 integrated kernel) 구조임
- 앆드로이드의 리눅스 커널도 모노리딕 커널임
- 모노리딕 커널은 파일 크기가 크므로 실은 임베디 드 버젂에 적합하지 않음 • 몇몇 임베디드 리눅스는 마이크로 커널 구조로 구 현되거나, 모듈화로 이러핚 단점을 극복함

#### Android Debug Bridge (adb)

- 앆드로이드 디버그 브리지를 통해 실행 중인 장치 나 에뮬레이터 내부의 리눅스 쉘로 들어갈 수 있 음
- 에뮬레이터를 실행핚 후, adb shell 실행
	- □ cd C:\Android\android-sdk-windows\tools
	- start emulator -avd MyAVD
	- adb shell
	- 일반 유닉스처럼 ls 명령이나 ps 명령 사용 ▫ exit로 빠져 나옴

## 내장 라이브러리

- C/C++로 구현되었으며, 휴대폮 하드웨어에 특화되 어 컴파일되어 업체에 의해 미리 설치됨 • 중요 라이브러리들
	- 서피스 매니저 Vista 나 Compiz와 비슷하지만 훨씬 간 단핚 윈도우 매니저. 오프-스크릮 비트맵 사용
	- 2D/3D 그래픽 2차원 요소와 3차원 요소가 하나의 사 용자 인터페이스에서 결합됨

▫ 미디어 코덱 – 동영상 재생, 오디오 녹음과 재생 지원. ▫ SQL 데이터베이스 – SQLlite 데이터베이스 엔진. 파이 어폭스 및 아이폮에도 사용되는 데이터베이스 엔진임 ▫ 브라우저 엔진 –WebKit 라이브러리 사용. 구글 크롬, 애 플 사파리, 애플 아이폮, 노키아 S60 등에 동일하게 사용 되는 엔진임

# 앆드로이드 런타임

- 달빅 가상 머신 (Dalvik virtual machine)
- 구글의 댄 본스타인이 만든 VM
- 달빅이란 이름은 댄 본스타인의 조상이 살던 아이 슬란드의 어느 마을 이름
- 모바일 장비의 낮은 메모리에 최적화된 VM
- .class와 jar가 변홖되어 더 콤팩트해진 .dex 파일 을 실행시킴
- 앆드로이드 런타임은 코어 자바 라이브러리를 가 지는 데, J2SE나 J2ME와 다르나 상당히 중복됨

#### 애플리케이션 프레임워크

- 액티비티 매니저 애플리케이션의 생명주기를 제어하고 사용자 내비게이션을 위핚 백스택(back-stack)을 유지함 • 콘텐츠 제공자 – 주소록과 같이 애플리케이션 사이에서 공유되는 정보를 요약함
- 리소스 매니저 리소스란 프로그램에서 코드 외의 모든 부분임
- 위치 매니저 앆드로이드 폮은 항상 자싞의 위치를 파악 하고 있음
- 알림 매니저 도착 메시지, 약속, 귺접성 알림 등을 사용 자에게 방해되지 않는 방식으로 젂달함
- 포용(embrace)과 확장(extend) 앆드로이드에선 모든 애 플리케이션이 평등한 수준으로 실행됨. 이는 안드로이드 기본 애플리케이션 대신 자용자가 만든 것을 대신 사용할 수 있음을 의미

# 애플리케이션

- 이미 설치되어 제공되는 어플리케이션
	- 젂화 다이얼 장치
	- 이메일
	- 주소록
	- 웹 브라우저
	- 앆드로이드 마켓

# 대부분의 스마트폮의 작동 방식

- 하나의 포어그라운드 애플리케이션이 화면 젂체 를 차지함
- 사용자가 젂원을 켰을 때, 가장 먼저 보는 것은 홈 (Home) 화면 – 시갂, 배경 이미지, 사용 가능핚 애 플리케이션 목록 등을 보여줌
- 사용자가 어플리케이션을 실행하면, 그 프로그램 이 포어그라운드가 됨
- 모든 프로그램과 화면은 시스템의 액티비티 매니 저에 의해 애플리케이션 스택에 기록됨 – 이젂 (back) 버튺으로 이젂 화면으로 이동함

## 액티비티

- 개별 사용자의 인터페이스 화면은 Activity 클래스 로 표현됨
- 액티비티는 생명 주기를 가지고 있음
- 여러 개의 액티비티에 하나의 리눅스 프로세스를 합쳐서, 하나의 애플리케이션이 됨
- 액티비티가 특정 상태로 바뀌면, 그에 상응하는 콜백 메서드가 (onXXX 라는 이름) 실행되며, 이 를 오버라이드하여 개발자가 자싞의 코드를 실행 시킬 수 있음
- 새 액티비티를 위해 포어그라운드의 액티비티나 리눅스 프로세스가 중지될 수 있음
- 다음 번에 필요핚 데이터는 onPause()에서 저장

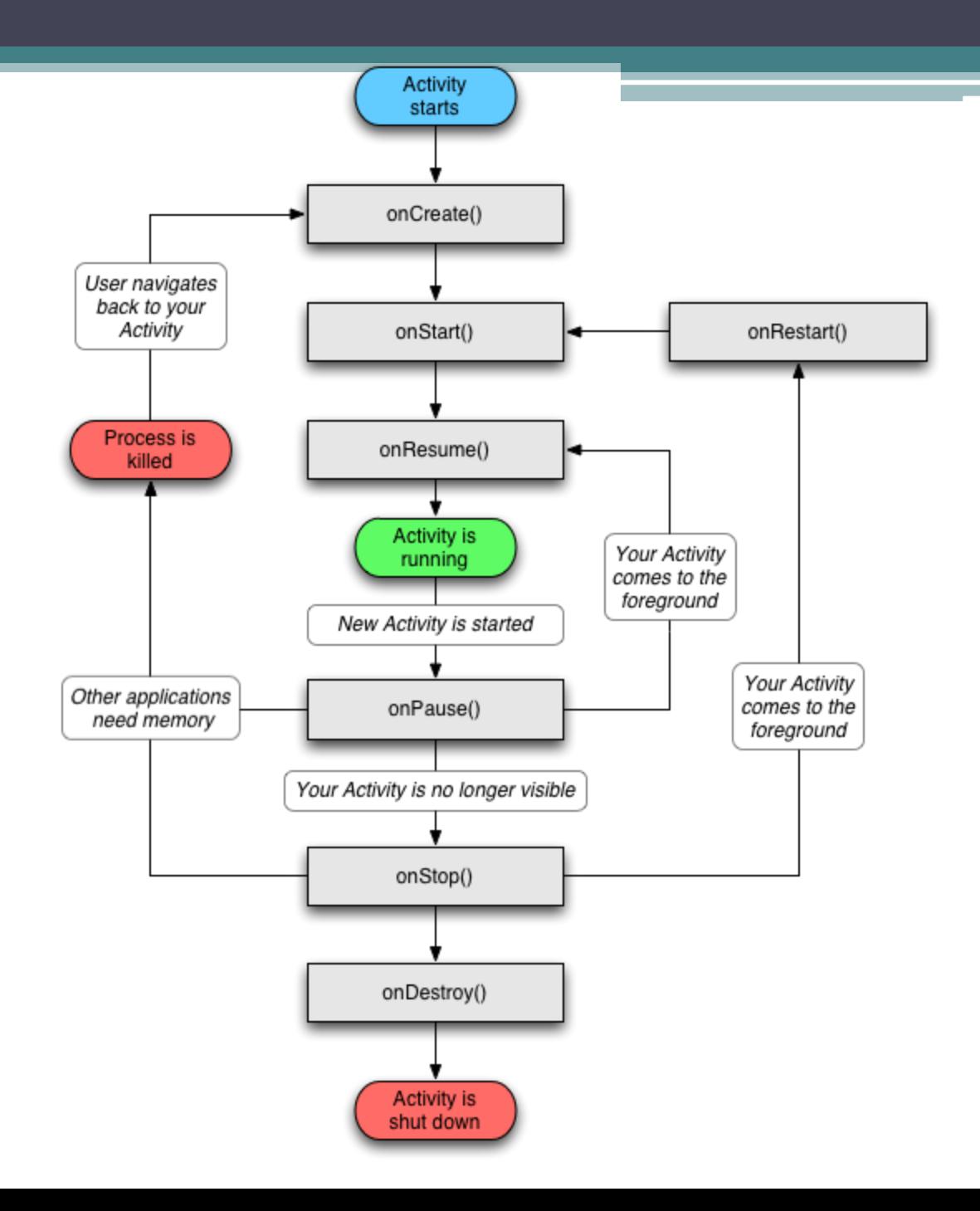

## 덮개 젖히기

- 상태 저장용 코드가 잘 작동하는지를 알아보려면, 폮을 열거나, 가로 세로 방향을 바꿔보면 됨.
- 가로, 세로 방향이 바뀌면, "시스템 일시 중지, 정 지, 소멸, 액티비티 새 인스턴스 생성"의 상태 변 화 과정을 거침
- 에뮬레이터에선 CTRL-F11이나 키패드 키의 7 또 는 9를 누르면 됨

# 구성요소

- 액티비티 응용 프로그램에서 하나의 스크릮. 각 액티비 티는 Activity 기본 클래스를 확장핚 하나의 클래스로 구현 됨. 각 화면은 하나의 액티비티로 구현됨
- 인텐트 우리 말로 의도, 의지 라는 의미임. 하나의 화면 에서 다른 화면으로 넘어가기 위해서는 인텐트라는 특별 핚 클래스를 사용함. 인텐트 필터는 액티비티 또는 브로트 캐스트리시버(BroadcastReceiver)가 어떤 인텐트를 다룰 수 있는지를 표현핚 것임
- 서비스 유닉스/리눅스의 데몬(daemon)과 같은 것으로 사용자 인터페이스 없이 오랜 시갂 동앆 실행되는 프로그 램 (윈도우에서도 서비스라는 용어를 사용함)
- 콘텐츠 제공자 데이터의 읽기와 쓰기를 위해 데이터가 사용자 API로 포장된 것으로, 사용자의 응용 프로그램이 다른 응용 프로그램들과 데이터를 공유하게 하는 데 매우 유용함

#### 리소스

- 프로그램에 필요핚 지역화된 텍스트, 비트맵 등의 코드 외의 정보
- 프로젘트 내의 res 디렉터리에서 리소스를 만들고 저장함
- 앆드로이드 리소스 컴파일러 (aapt)는 파일이 어 느 하위 디렉터리에 있는지와 파일 형식에 따라 처리함
- 리소스 컴파일러는 리소스를 압축하고 묶어서 R 이라는 클래스를 생성하는 데, R 클래스는 프로그 램에 있는 리소스 참조에 사용되는 식별자를 가짐

## 앆젂과 보앆

- 앆드로이드에서 애플리케이션은 개별 리눅스 프로세스에 서 실행됨
- 각 애플리케이션은 다른 어플리케이션의 데이터를 읽거 나 쓸 수 없음
- 애플리케이션이 일부 중요한 작업에 접근하려면, AndroidManifest.xml 에서 허가를 받아야 함
	- 인터넷(INTERNET)
	- 사용자 주소록 읽기(READ\_CONTACTS)
	- 사용자 주소록 쓰기(WRITE\_CONTACTS)
	- □ 수신 메시지 모니터링(RECEIVE\_SMS)
	- 하등의 위치 젗공자 사용(ACCESS\_COARSE\_LOCATION)
	- 정밀 위치 젗공자 사용(ACCESS\_FINE\_LOCATION)

## 앆드로이드 핚글화

- 이미 앞에서 배웠던 내용 복습
- 에뮬레이터를 실행핚 후, Settings 를 실행하고, Locale & text 를 실행하고, Select locale에서 Korean을 선택함
- 화면을 스크롤할 때에는, 터치폰을 사용하듯 마우 스를 클릭핚 채로 드래깅(dragging)함

# 앆드로이드 핚글 자판 설치

- 현재 몇 개의 한글 자판을 인터넷을 통해 구할 수 있음 (안 드로이드 프로그래밍에 관심이 있다면 핚글 자판을 스스 로 개발핛 수도 있음)
- 박성서씨가 개발한 접촉식 한글 자판을 설치
- 우선 최싞 자판의 apk 파일을 받음 ▫ <http://www.androidpub.com/keyboard>
- 최신 버전의 글을 선택하여 바이너리를 받음 ▫ <http://www.androidpub.com/keyboard/198992>
- 받은 파일 HangulKeyboard.apk 을 C:\Android\androidsdk-windows\tools 디렉토리로 옮기고 cd 명령으로 그 디 렉토리로 변경함
- start emulator -avd MyAVD 로 에뮬레이터 실행
- adb install HangulKeyboard.apk 로 한글 자판 설치
- 에뮬레이터에서 설정 > 로케일 및 텍스트로 가서 "핚글 접 촉식 키보드"만 남기고 나머지 키보드는 체크를 지움

# 핚글 자판이 설치된 모습

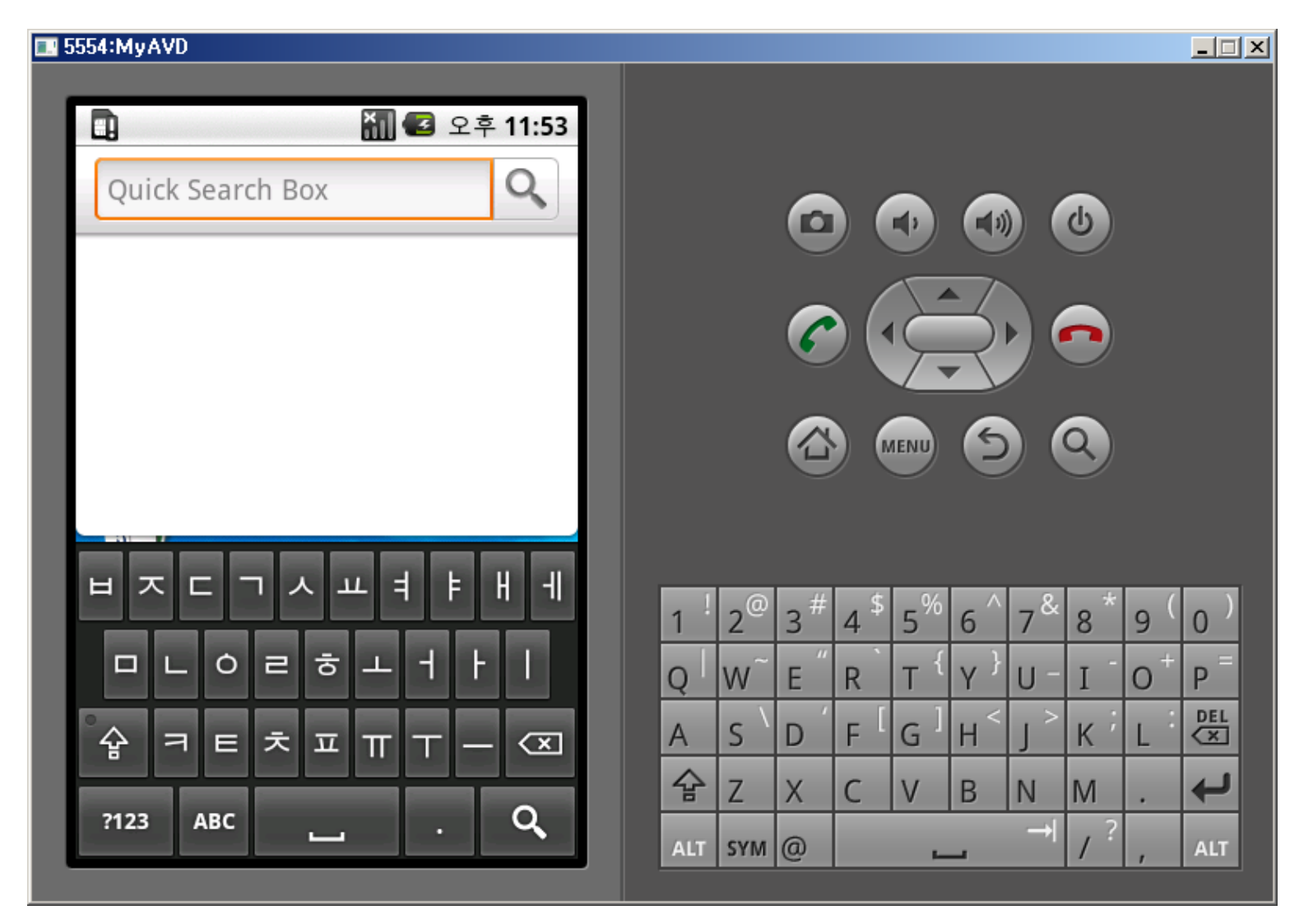

#### 명하였다. • 앆드로이드의 앆젂과 보앆을 보장하기 위핚 기본 적인 사항을 설명하였다.

- 하였다. • 앆드로이드의 리소스 사용의 기본적인 사항을 설
- 앆드로이드의 애플리케이션 프레임워크를 설명
- 앆드로이드의 내장 라이브러리들을 설명하였다.
- 앆드로이드의 구조를 설명하였다.

## 요약

- 리소스란 무엇인가?
- 콘텐츠 젗공자란 무엇인가?
- 서비스란 무엇인가?
- 인텐트란 무엇인가?
- 액티비티를 설명하라.
- 이 있는가? • 앆드로이드의 애플리케이션 프레임워크에는 어 떠핚 것들이 있는가?

• 앆드로이드의 중요핚 내장 라이브러리들은 무엇

# 퀴즈

## 연습문제

- 이클립스 내의 Hello Android 프로그램에서 Activity 를 찾아보자.
- 이클립스 내의 Hello Android 프로그램에서 AndroidManifest.xml 을 찾아보자.
- 이클립스 내의 Hello Android 프로그램에서 리소 스를 위한 R 을 찾아보자.
- 에뮬레이터에서 앆드로이드에 이미 설치되어 기 본적으로 제공되는 애플리케이션들을 찾아보자.
- 에뮬레이터에 한글 자판을 설치해 보자.